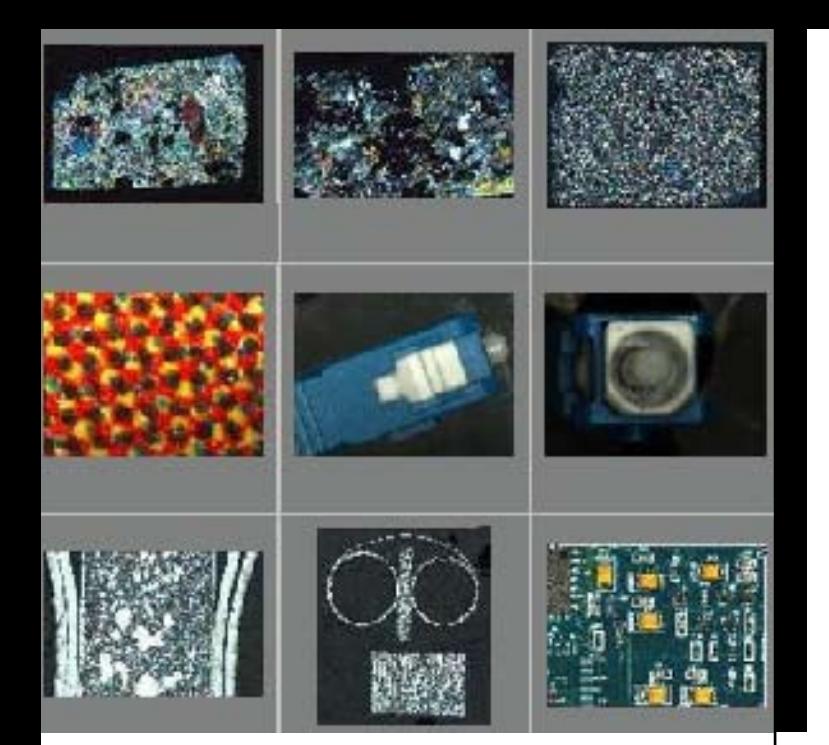

## Leica Application Suite

Archive

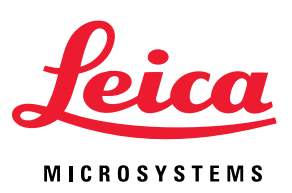

## Archivage LAS pour la microscopie numérique

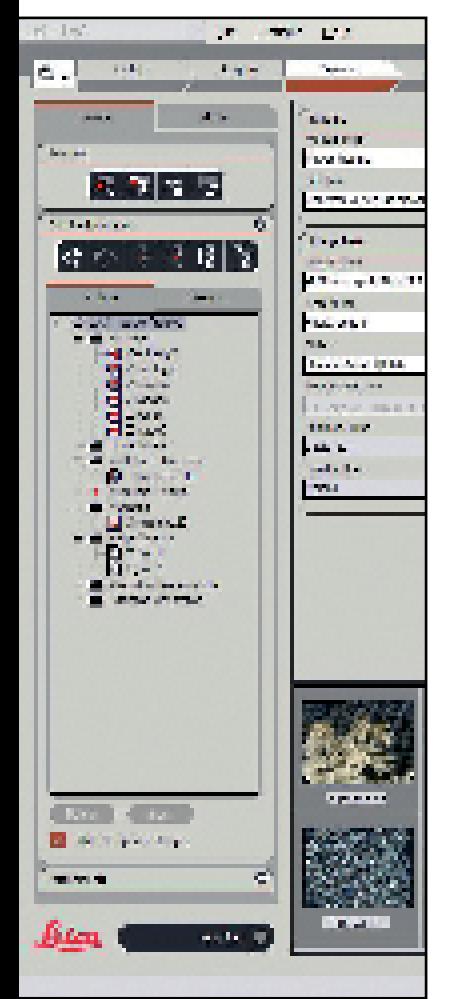

Les solutions professionnelles et personnalisées de gestion des données numériques n'ont jamais été aussi recherchées, notamment en raison de l'usage croissant de microscopes et d'appareils photo numériques. Pour répondre à ces besoins, Leica lance LAS Archive, une application puis sante conçue pour fournir un accès rapide et commode aux images numériques. Capable de s'intégrer complètement à tous les microsco pes Leica et aux appareils photo, cette solution polyvalente de gestion des données apporte une amélioration considérable aux processus d'ac quisition, de traitement, de mesure et de consti tution de rapports d'images. LAS Archive est un environnement modulaire et intelligent doté d'une interface de gestion de processus unique qui permet d'obtenir un système d'imagerie dont la manipulation est plus rapide, plus facile et plus logique qu'avant.

### **Aperçu de l'implémentation**

LAS Archive permet d'associer des images à des textes, des données numériques, des informations d'un microscope et des paramètres d'un appareil photo dans les divers enregistrements de la base de données. Il est facile de définir le contenu d'un enregistrement à l'aide de l'outil Archive Design dans la barre de travail de Configuration. Axé sur la simplicité, l'outil Archive Design vous permet de définir des "niveaux" hiérarchiques de regrou pement des données (par ex. Nom de labora toire, Procédure, Nom du client, Expérience, N° d'échantillon, Résultat, etc.). Il n'y a pour ainsi dire aucune limite au nombre de champs différents que vous pouvez désigner ou au volume d'infor mations que vous pouvez stocker. Les imagettes sont enregistrées dans la base de données pour un accès rapide tandis que les images haute réso lution d'origine sont stockées à l'extérieur de la base de données. Il est également possible d'ajou ter de nouveaux champs à une base de données existante ou de supprimer des champs redondants sans aucun problème. Les informations relati ves au système, y compris le nom de l'opérateur, l'heure et la date, sont incluses automatiquement tandis que les paramètres du microscope et de l'appareil photo sont inclus par défaut.

#### **Avantages**

- LAS Archive est entièrement intégré à votre microscope et votre caméra pour garantir un stockage rapide et exact des données
- Le concept unique de l'interface utilisateur de l'application LAS offre une performance et une commodité optimales et une familiarisation rapide
- L'affichage des images et des données peut être réglé de manière à répondre à vos besoins spécifiques
- L'outil intégré de conception de base de données facilite la création et la personnalisation des bases de données
- Le système de niveaux hiérarchiques permet une organisation pratique des données d'enregistrements en fonction de leurs catégories
- Possibilité de joindre des enregistrements audio et divers autres fichiers, tels que des feuilles de calcul ou des documents Microsoft Word, pour constituer un dossier complet d'informations sur un projet ••••••••
- Possibilité d'acquérir des séquences d'images multidimensionnelles et de les manipuler aussi facilement que s'il s'agissait d'images uniques
- Génération rapports à l'aide de modèles prédéfinis dans Microsoft Word ou création libre de vos propres modèles

### **Acquisition d'images**

La capture de nouvelles images et l'ajout de nouveaux enregistrements est d'une simplicité extrême grâce au processus de travail structuré de l'application LAS. Vous pouvez visualiser une image en direct et la capturer directement dans la base de données et dans un "emplacement de capture" prédéfini. Vous pouvez aussi sélectionner un emplacement dans le navigateur permettant de parcourir les vues (Browse) et de capturer directement l'image dans la zone désignée. Tous les paramètres de l'appareil photo et du microscope sont automatiquement saisis dans la base de données.

### **Vues de données**

L'application affiche les informations de différentes manières dans les "vues de données" de l'espace de travail. Vous pouvez activer ou désactiver à votre guise l'affichage des données par un seul clic sur une touche. Chaque utilisateur peut ajuster la zone d'affichage de chaque vue à l'écran et mémoriser sa position entre deux sessions d'utilisation.

### **Vue Formulaire**

Cette vue affiche les données associées à l'image sélectionnée. Ces données peuvent être du texte, des mémos, des données numériques, l'heure et la date, des informations booléennes, des données relatives au microscope et à l'appareil photo, etc. Des commandes permettent de sélectionner les champs de données pertinents à afficher.

### **Vue Image**

Cette vue affiche une seule image dans l'enregistrement sélectionné. Vous pouvez agrandir ou réduire l'image, la faire défiler et l'afficher en format plein écran, le cas échéant.

### **Vue Galerie**

Cette galerie d'images sophistiquée présente les images sous forme d'imagettes, chacune étant associée à un enregistrement unique. En faisant défiler la galerie, vous pouvez sélectionner rapidement et facilement un seul ou plusieurs enregistrements. Vous pouvez régler la taille des imagettes en fonction de l'espace d'affichage disponible et de la quantité de détails recherchée.

### **Vue Tableau**

Cette vue affiche une grille d'enregistrements sous forme de texte dont les colonnes de données correspondent aux champs sélectionnés dans la vue Formulaire. Le format est similaire à celui de la liste d'une base de données classique contenant du texte et des données numériques. Vous pouvez utiliser cette vue comme autre moyen de faire défiler l'archive et de sélectionner les enregistrements. Vous pouvez modifier à votre guise l'ordre des colonnes et trier les données par colonne de manière logique et intuitive.

### **Vue Navigation**

La base de données comprend une hiérarchie de niveaux permettant d'organiser judicieusement les données dans les catégories correspondantes. Vous pouvez à votre guise créer ces catégories et les nommer pendant l'acquisition d'images. La vue Navigateur affiche les catégories sous forme d'arborescence, ce qui permet de sélectionner et d'afficher instantanément tous les enregistrements.

### **Vue Recherche**

Une fonction de recherche rapide permet de saisir simplement le texte ou les données numériques à rechercher dans la base de données entière des champs désignés. Le navigateur de recherche affiche ensuite l'emplacement des champs d'intérêt.

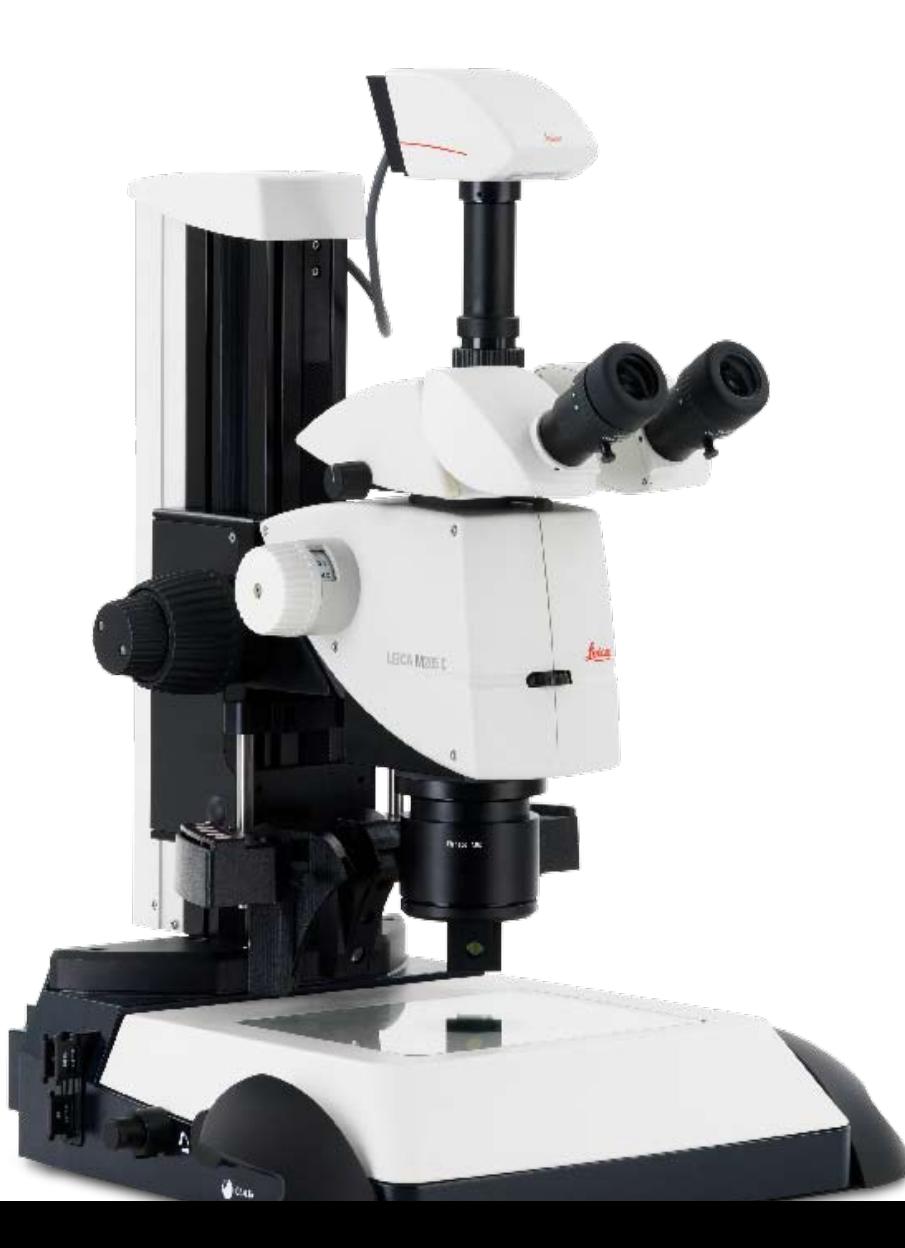

### Editions de LAS Archive

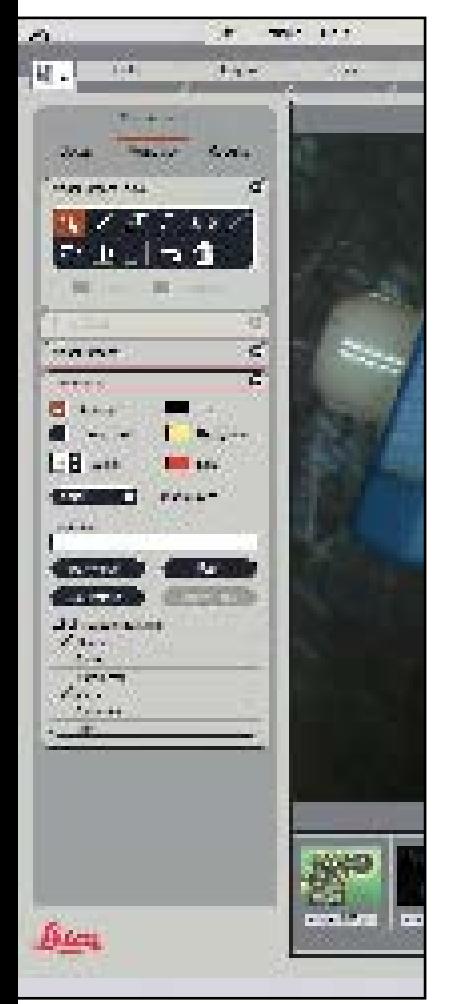

LAS Archive est disponible dans plusieurs éditions qui peuvent être associées pour répondre exactement à vos besoins. Ces éditions offrent les fonctionnalités suivantes :

### **LAS Archive Core**

- Acquisition, analyse et archivage d'images pour une utilisation monoposte
- Structure prédéfinie de base de données avec un seul niveau
- Définition et désignation d'une catégorie de recueil des images et des séquences pour faciliter la localisation
- Possibilité d'utiliser sous licence des modules supplémentaires en option
- Les autres fonctions de base comprennent la configuration et la commande du microscope, la commande de l'appareil photo, une échelle graphique sur l'image en direct, un calibrage calculé, une galerie d'images, des fonctions de zoom et d'affichage panoramique de l'image sélectionnée, une annotation de base et le traitement de l'image

### **LAS Archive Basic**

- Toutes les fonctionnalités de LAS Archive Core
- Les données du microscope et de l'appareil photo sont stockées avec l'image
- Options de recherche de texte dans des champs spécifiques
- Sélection des champs à afficher sur la Vue Formulaire
- Fonction de pièces jointes •
- Fonction d'enregistrement de fichiers audio •
- Ajout de champs de texte à la structure de la base de données

### **LAS Archive Standard**

- Toutes les fonctionnalités de LAS Archive Core et de LAS Archive Basic
- Une structure flexible et une interface utilisateur pour un monoposte
- Personnalisation en fonction de vos besoins •
- Inclut un outil de conception d'archives pour créer une base de données à niveaux multiples
- Ajout de champs de données multiples à la base de données
- Sélection du format de présentation des données dans la vue Formulaire
- Création de rapports intégrant des images dans Microsoft Word
- Exportation des rapports sous forme de •fichiers pdf ou html

### **LAS Archive – Fonctions principales**

- Conception de base de données
- Acquisition d'images et de données
- Vues de données
- Navigation, recherche et tri
- Création de rapports
- Administration de la base de données

### **Conception de base de données**

- Création de nouveaux modèles de base de données ou utilisation des modèles existants
- Organisation des données par niveaux
- Définition du contenu de la base de données
- Champs de textes, de chiffres, date/heure, mots-clés
- Lien vers des fichiers de données externes

### **Acquisition d'images et de données**

- Ajout d'images et de séquences d'images
- Passage à la saisie de données immédiatement après l'acquisition d'images
- Saisie au clavier des données par l'utilisateur
- Intégration automatique des données relatives au microscope et à l'appareil photo
- Réalisation d'un enregistrement audio d'une fiche de base de données
- Ajout d'annotations de base et d'une échelle graphique
- Ajout de mesures interactives
- Affichage des vues de données dans des formats personnalisés

### **Vues de données**

- La vue Image affiche l'image d'un enregistrement sélectionné
- La vue Formulaire permet de saisir les données associées à l'enregistrement sélectionné ••••••••••••••••••••••
- La vue Galerie permet de voir rapidement l'ensemble des images
- La vue Tableau permet de comparer facilement les détails
- La vue Navigation affiche la structure des données
- La vue Recherche affiche les résultats de la recherche

### **Navigation, recherche et tri**

- Affichage individuel des enregistrements
- Défilement des enregistrements
- Sélection d'un enregistrement dans la vue Tableau ou Galerie
- Tri des données par champ dans la vue Tableau
- Recherche rapide d'un texte quelconque

### **Création de rapports**

- Sortie des enregistrements sélectionnés en fichier Microsoft Word
- Les formats de sortie sont les formats pdf et html définis par un modèle Microsoft Word
- Les images et les données sélectionnées sont transférées
- Les rapports Microsoft Word provenant de LAS Archive sont facilement modifiables

### **Administration de la base de données**

- LAS Archive fonctionne sur un ordinateur local
- L'utilisateur Windows se connecte
- Les derniers réglages définis sont enregistrés pour chaque utilisateur
- Possibilité d'importer les données de versions antérieures de l'application LAS
- Une copie de sauvegarde de l'archive peut être enregistrée sur un support de stockage et facilement restaurée ••••••••••••••••••
- L'installation et la configuration sont réservées aux utilisateurs détenant des droits d'administrateur

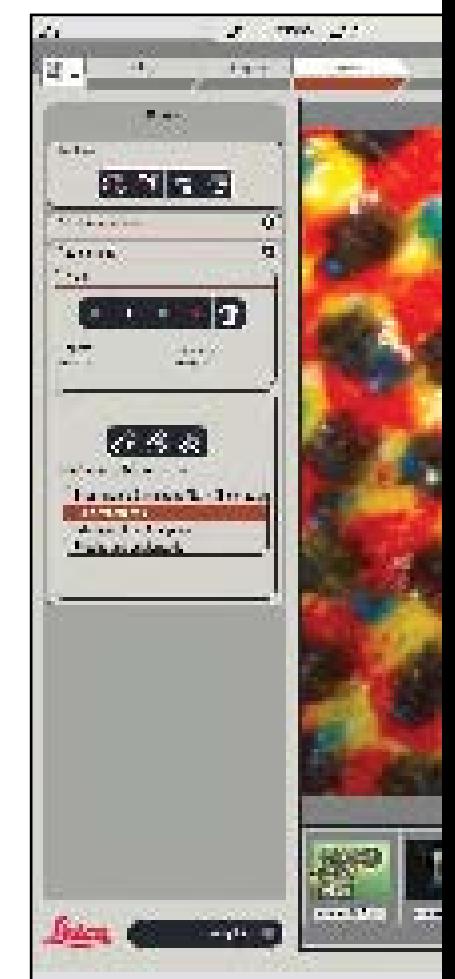

# Imagerie numérique performante

### **Dispositifs d'imagerie et de saisie de données**

L'application LAS intègre l'efficacité et l'économie appliquées à la photographie et la microscopie scientifiques ainsi qu'à l'enregistrement et au traitement d'images à l'échelle industrielle. LAS permet d'analyser, de modifier, d'évaluer et d'intégrer les rapports rapidement et facilement.

### **Appareils photo DFC Digital Firewire de Leica**

Conçue pour exploiter la technologie numérique la plus récente, la gamme d'appareils photo DFC de Leica se distingue par ses caractéristiques de performance et de flexibilité et répond aux exigences les plus strictes de la photographie numérique dans le domaine de la microscopie. LAS est compatible avec tous les appareils photo des gammes DFC290 à DFC500 de Leica pour une acquisition d'images très fidèle sans manipulation compliquée. Que vous utilisiez l'appareil CMOS DFC290 à 3 mégapixels ou un appareil haut de gamme d'une capacité maximale de 12 mégapixels et une durée d'exposition de 600 secondes, les appareils photo numériques de Leica fournissent des images numériques de haute qualité et les méta-données connexes pour LAS Archive.

### **Les réglages du microscope sont toujours lus**

Les paramètre actuels du microscope Leica raccordé (série DM ou stéréomicroscope) sont toujours capturés avec l'image. Les paramètres sont automatiquement enregistrés dans les champs du système pendant l'enregistrement des images. Les champs sont attribués à l'image pendant la génération de la base de données et peuvent renvoyer à toutes sortes de valeurs (agrandissement, filtre de fluorescence appliqué, stade X/Y et position focale, etc.). Le calibrage est réalisé automatiquement pendant la capture des images, ce qui simplifie le fonctionnement global et garantit un stockage précis des informations. Les valeurs enregistrées vous permettent d'enregistrer des images à partir de sources partageant exactement les mêmes propriétés reproductibles. Pendant la génération des rapports, il est possible d'imprimer facilement et sans erreur les conditions d'enregistrement.

### **Option "Mémorisations"**

Pour exploiter pleinement les paramètres de microscope enregistrés, cette option permet de rétablir ces paramètres à la demande de l'utilisateur. Vous avez donc la garantie que les réglages du microscope pourront être facilement reproduits avec exactitude.

### **Modules d'acquisition de séquences**

Ces modules disponibles en option peuvent naturellement être complètement intégrés à LAS Archive et être activés et utilisés directement à partir de l'étape d'acquisition du processus LAS. Ces modules présentent la caractéristique de pouvoir associer de nombreuses images sous forme de séquence. LAS Archive rend cette association évidente en stockant ces images dans un "noeud" de l'arborescence de navigation dans la base de données.

Des noeuds spécifiques avec des icônes les identifiant sont créées pour :

- Les séquences en accéléré provenant de LAS Multitime – Time Lapse
- Les films enregistrés à partir de LAS Multitime – Movie
- Les composants et les images composites provenant de LAS Superposition des Images
- Le balayage par stade et les d'images "Marquer et Trouver" provenant de LAS Multistep
- Les piles Z et les images Depthmap et Montage provenant de LAS Montage et de LAS Multifocus
- Les images mosaïque pour LAS Power •Mosaic

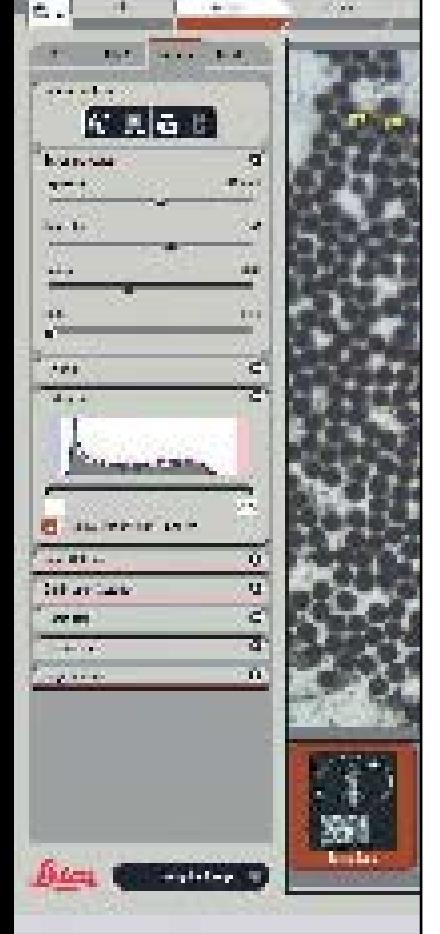

ÎБ.

 $1.1.5$ 

### Calibrage et mesures

### **Calibrage, mesure et annotation (Core)**

La fonction de calibrage d'images autorise un calibrage manuel ou automatique et simplifie l'évaluation des objets en affichant une barre de référence du cache sur l'image en direct. Un calibrage pour chaque image peut être stocké dans l'archive.

### **Annotation de base (Core)**

Vous pouvez annoter les images acquises par LAS en ajoutant la date, l'heure, le nom, l'échelle graphique et la ligne de distance. Cette annotation peut en option être incrustée dans l'image.

### **Module d'annotation étendue (en option)**

Cette option d'annotation étendue vous permet d'intégrer des annotations telles que l'échelle graphique, un texte, des images ou des flèches sur votre image. Elles peuvent être superposées ou incrustées dans l'image pour que l'image ne soit composée que d'une couche. Les données produites par ce module peuvent être gérées directement par l'archive et rétablies au moment de l'affichage de l'image. Il est alors possible de les modifier.

#### **Module de mesure interactive (en option)**

Les modules LAS Annotation et Mesure Interactive sont également intégrés à l'archive et le module de Mesure effectue en mode interactif la mesure, le légendage et le marquage des images. Les données de l'image ne sont pas altérées et les mesures et les textes sont entrées sur une couche séparée en haut de l'image. Un calibrage manuel ou calculé simplifie l'indexation précise. Les connexions prévues pour les microscopes Leica autorisent une lecture automatique de la taille actuelle de l'échantillon. Pour de plus amples renseignements sur les divers modules disponibles en option, consultez le site www.steromicroscopy.com/LAS

### **LAS Archive Reporting (édition standard uniquement)**

Le fonction intégrée de rapport Word rend possible la génération automatisée de rapports, sous Microsoft Word 2000/XP, pour les images et textes des archives LAS. Les images et leurs textes associés contenus dans les enregistrements sélectionnés peuvent être insérés dans le document texte, soit directement, soit par le biais de modèles prédéfinis. Le système d'imagettes autorise une insertion efficace des images et comme le rapport est généré dans un document normal Microsoft Word, vous disposez de toutes les fonctions familières d'édition du document avant son impression.

Vous pouvez également convertir directement le rapport en fichier pdf pour qu'il soit immédiatement disponible. Vous pouvez aussi créer un fichier html avec une mise en page et un format d'image compatibles avec le Web. Dans ces deux derniers cas, le format a été prédéfini dans un modèle Microsoft Word. Vous n'avez pas besoin que Microsoft Word soit installé sur votre ordinateur pour créer des rapports si vous utilisez les modèles prédéfinis fournis. Cependant, si vous souhaitez créer un format de rapport personnalisé, il faudra évidemment que l'application Microsoft Word soit installée dans l'ordinateur.

### **Aide**

A chaque fonction d'archive et boîte de dialogue correspond une rubrique d'aide en ligne qui décrit brièvement l'opération à exécuter, étape par étape. Pour accéder à l'aide contextuelle, il suffit d'appuyer sur la touche F1 habituelle.

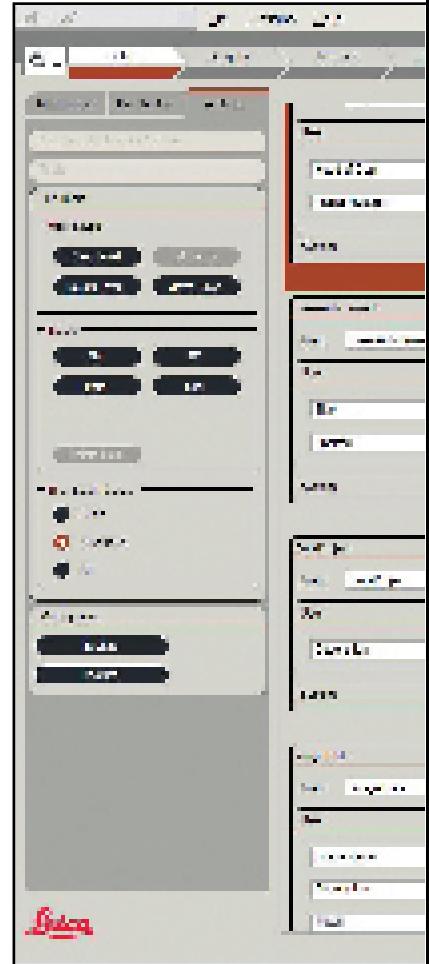

# Leica Microsystems – the brand for outstanding products

Leica Microsystems' mission is to be the world's first-choice provider of innovative solutions to our customers' needs for vision, measurement and analysis of microstructures.

Leica, the leading brand for microscopes and scientific instruments, developed from five brand names, all with a long tradition: Wild, Leitz, Reichert, Jung and Cambridge Instruments. Yet Leica symbolizes innovation as well as tradition.

### Leica Microsystems - an international company with a strong network of customer services

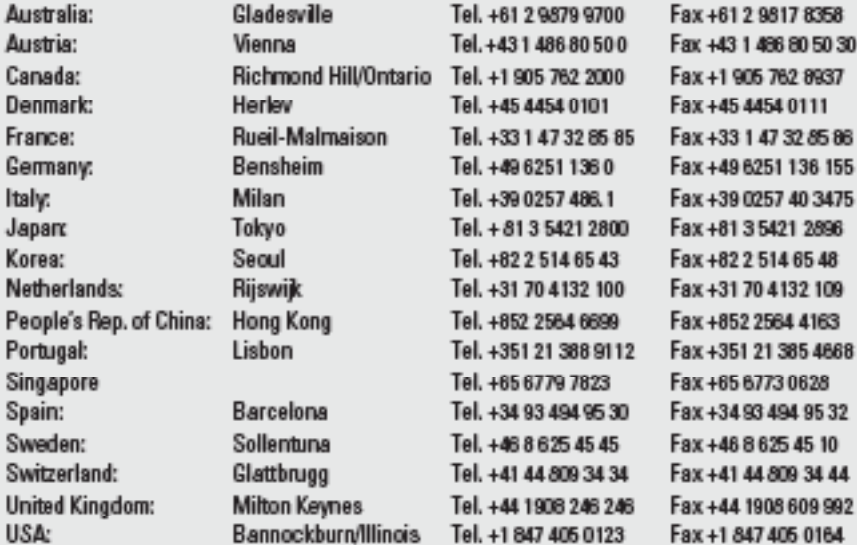

### and representatives of Leica Microsystems in more than 100 countries.

In accordance with the ISO 9001 certificate, Leica Microsystems (Switzerland) Ltd, Business Unit Stereo & Macroscope Systems has at its disposal a management system that meets the requirements of the international standard for quality management. In addition, production meets the requirements of the international standard ISO 14001 for environmental management.

The companies of the Leica Microsystems Group operate internationally in three business seaments, where we rank with the market leaders.

### • Microscopy Systems

Our expertise in microscopy is the basis for all our solutions for visualization. measurement and analysis of microstructures in life sciences and industry. With confocal laser technology and image analysis systems, we provide three-dimensional viewing facilities and offer new solutions for cytogenetics. pathology and materials sciences.

### \* Specimen Preparation

We provide comprehensive systems and services for clinical histo- and cytopathology applications, biomedical research and industrial quality assurance. Our product range includes instruments, systems and consumables for tissue infiltration and embedding. microtomes and cryostats as well as automated stainers and coverslippers.

### $\bullet$  Medical Equipment

Innovative technologies in our surgical microscopes offer new therapeutic approaches in microsurgery.

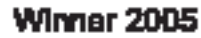

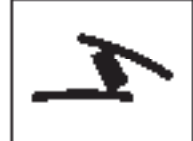

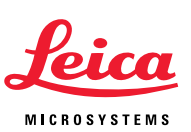